## Statistiques annuelles

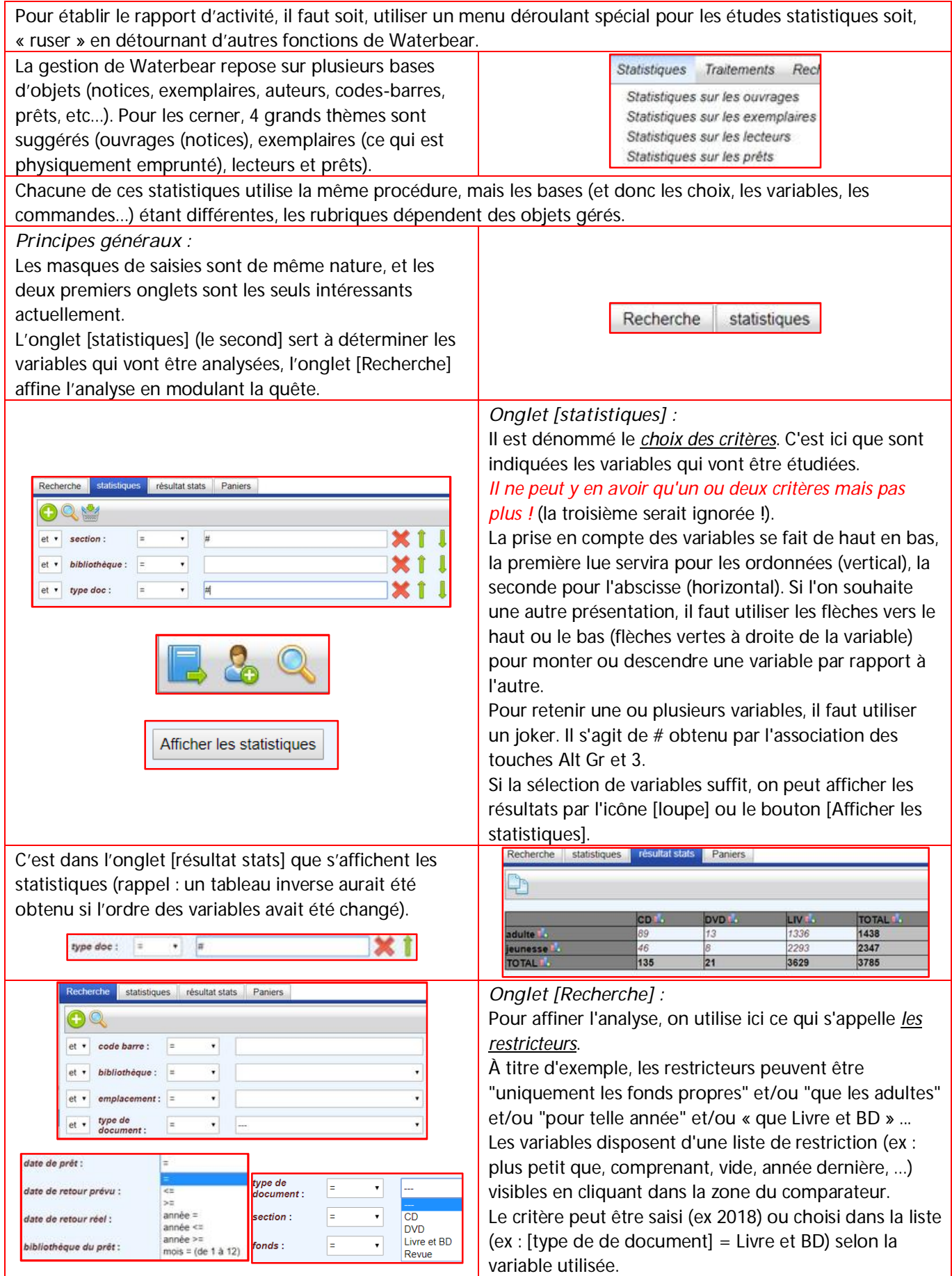

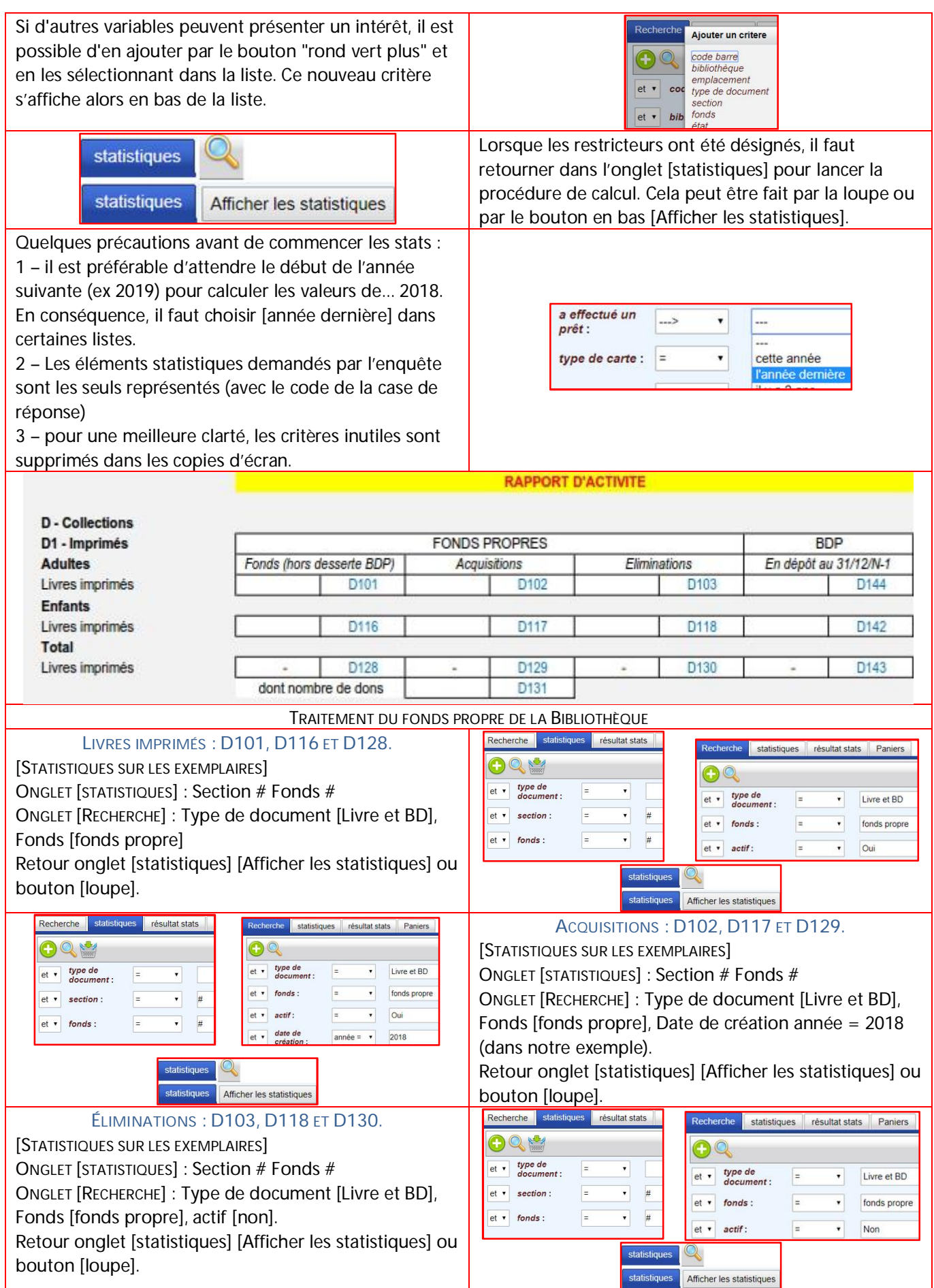

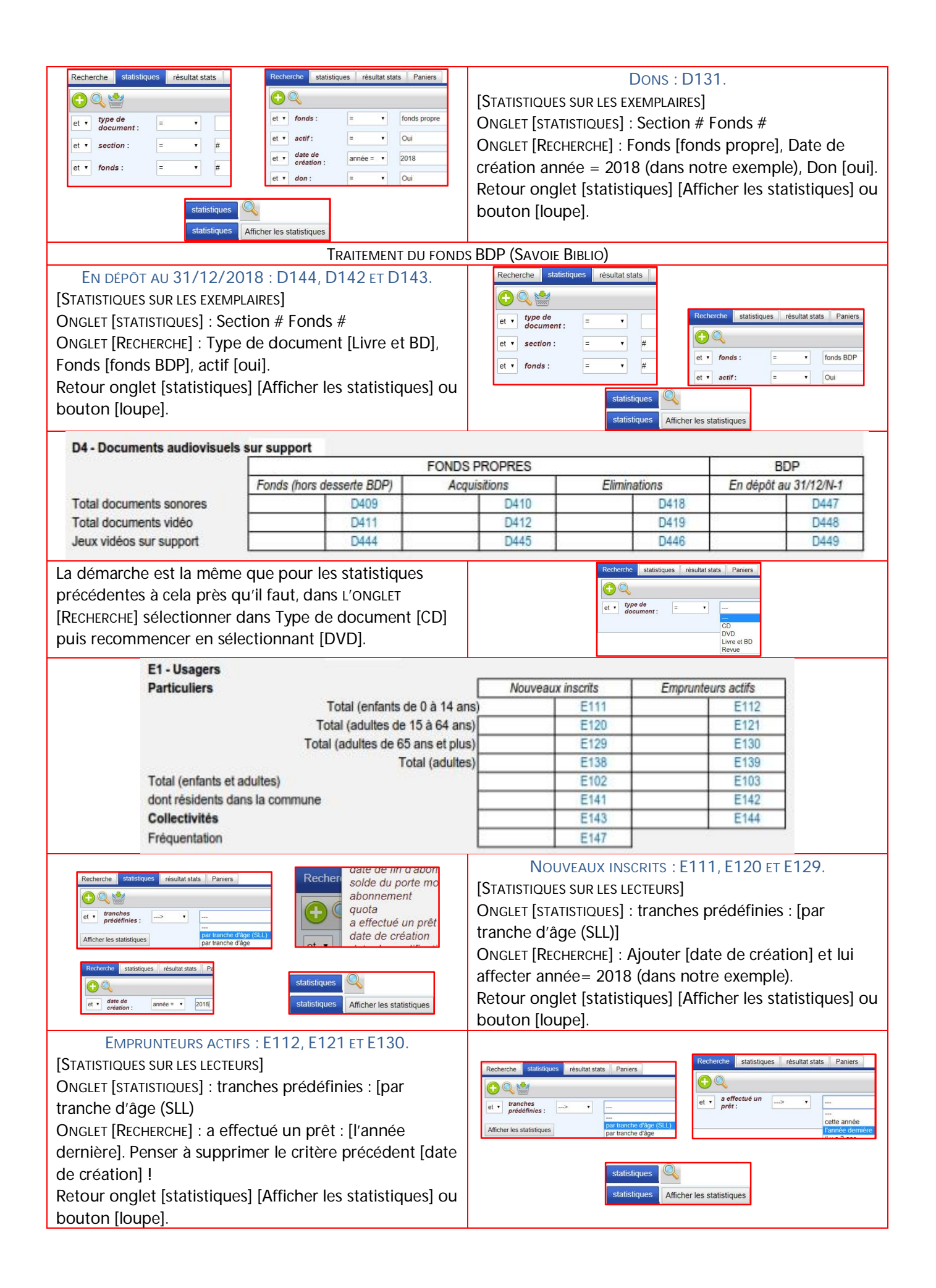

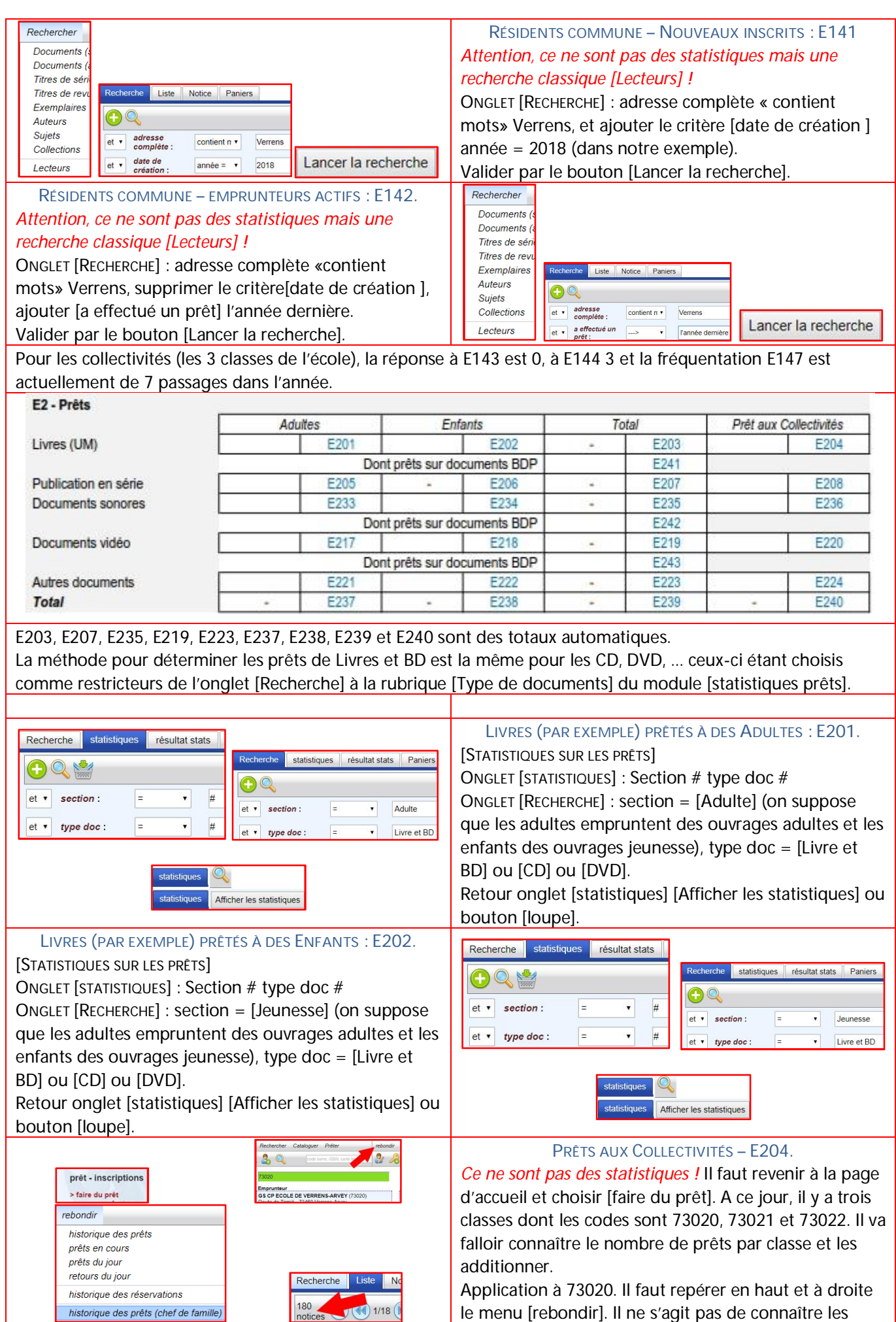

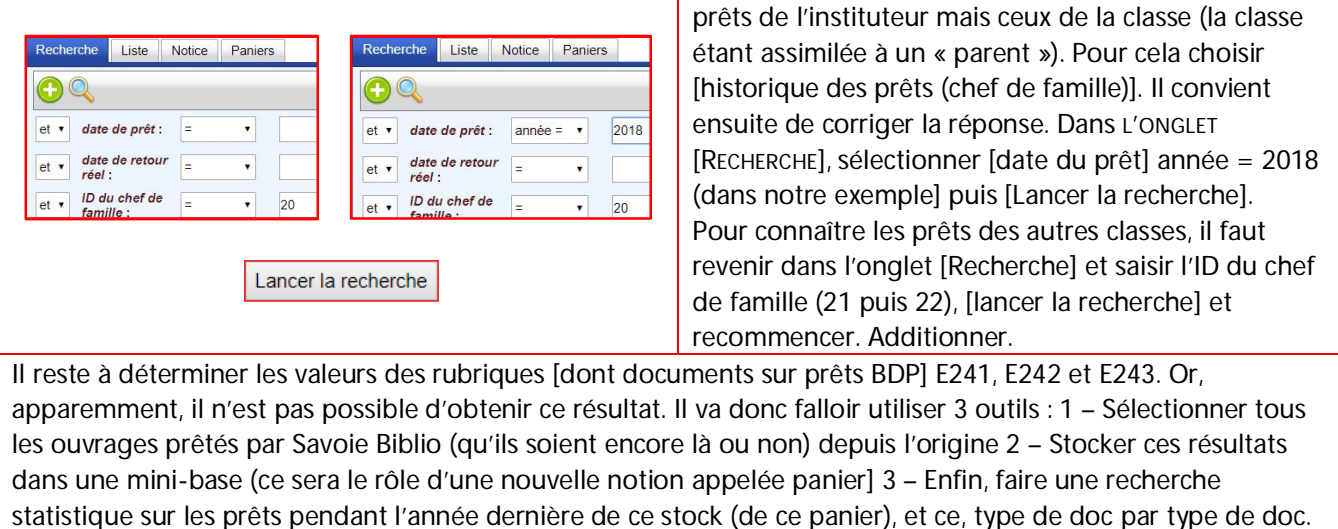

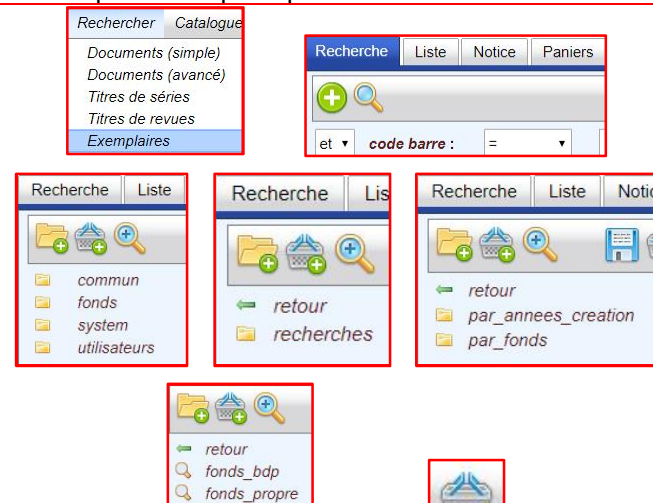

Le menu [Rechercher] propose d'agir sur différents objets. Choisir [Exemplaires], le module s'affiche. La recherche qui va se faire doit donc être stockée dans un « panier ».

Il faut donc rechercher (créer est trop compliqué !) le panier ad-hoc. Pour cela, sélectionner l'onglet [Paniers]. A ce jour, l'affichage est celui de la copie d'écran. Cliquer sur le dossier [fonds], puis le dossier [recherches], celui nommé [par\_fonds] et enfin le panier [fonds\_bdp]. Notez à droite le chemin (emplacement) de ce panier :

fonds/recherches/par\_fonds/fonds\_bdp

Pour indiquer que la recherche sera stockée, il faut donc cliquer sur fonds\_bdp et le déclarer comme [panier en cours]

Revenir dans L'ONGLET [RECHERCHE] pour choisir les critères de remplissage de ce panier.

**Long** 

Le fonds à retenir est [fonds BDP] mais comme il faut connaître tous les ouvrages prêtés depuis l'origine de la bibliothèque, il faut agir sur le critère actif en retenant [---], c'est-à-dire actifs et inactifs, puis [Lancer la recherche]. Il faut maintenant transférer le résultat de la recherche dans le panier qui a été désigné comme [panier en cours]. C'est le rôle de l'icône [Ajouter TOUT dans le panier en cours]. Waterbear confirme que l'opération s'est bien déroulée.

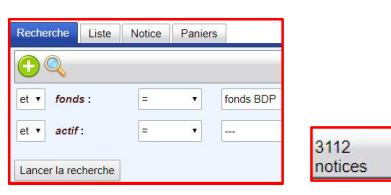

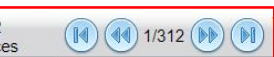

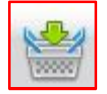

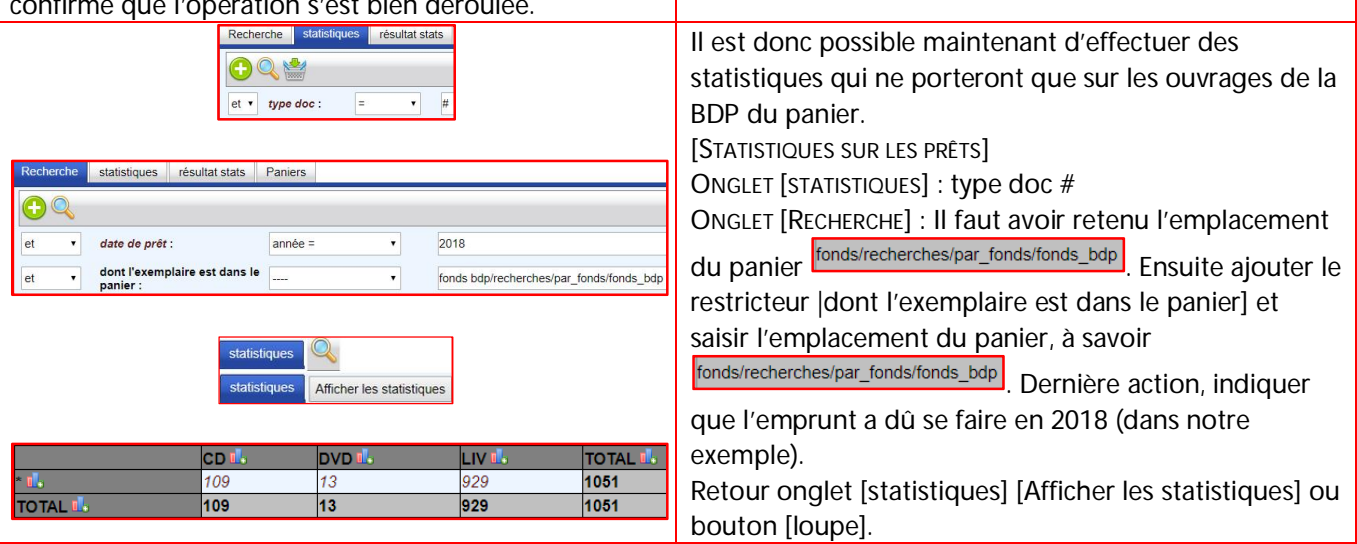